CLAS-NOTE 2005-14 CVS: docs/clas notes/g11 cooking Version: 1.3

## **g11 data processing**

M. Ungaro, R. De Vita, L. Elouadrhiri

## **1 Introduction**

This document summarizes the work done in processing the g11 data for calibration and analysis purposes. In order to achieve optimal calibration, several "pass 0" were performed. For "pass 1" there were 16 output files for each input file, between processed data, skims, ntuple, root files, monitoring histograms, trip files. The mysql database was used to monitor the quality of the reconstruction both during the pass 0 to check and improve the detector calibration and during pass 1 to identify the golden runs for the physics analysis.

## **2 The g11 data**

The data was taken between May the 17th and July the 29th 2004. A total of 20 billion triggers were recorded in 421 production runs for a total of 10,500 bos files. The silo path of the files location is:

#### /mss/clas/g11a/data

Figure 1 shows the integrated luminosity accumulated during data acquisition.

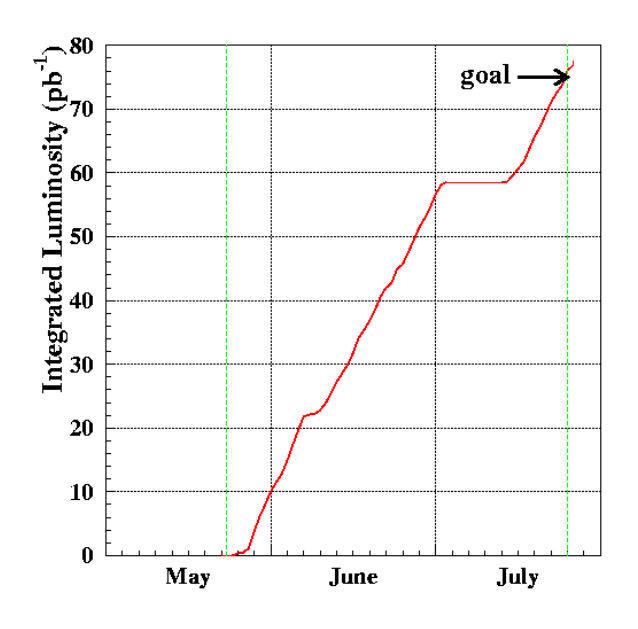

Figure 1: Integrated Luminosity for g11

The run range is  $43490 - 44133$ . The beam energy was  $4018.6 \; MeV$  up to run number 44107, then it was set to 5021.14  $MeV$ <sup>1</sup>. Since each file is about 2 *GB* in size  $p11$  accumulated a total of about 21 TB of data size, g11 accumulated a total of about 21  $TB$  of data.

### **3 Software**

The package chosen for the data processing was *recsis*. The first pass 0 was performed using the release 4-9, while the final pass 1 used sofwtare based on release 4-11. In between several changes were made to implement the new start counter in the reconstruction, add new variables for online monitoring, and improve the tracking efficiency. The final software packages use for the data processing are stored in.

#### /home/clasg11/top\_dir

This differs from the standard release-4-11 in the:

<sup>&</sup>lt;sup>1</sup>These numbers represent the nominal energy. The actual energy delivered in CLAS might differ of up to few *MeV* .

- ana, c\_sql,and bankdefs packages modified to include the new monitoring variables,
- st and include packages for the implementation of the new start counter calibration constants,
- seb and pid packages for the optimization of the photon selectina algorithms,
- recsis and user\_ana packages for the definition of the output banks and skimmed bos files.

#### **3.1 The new Start Counter**

The new Start Counter, shown in Figure 2 differs from the original one for the higher azimuthal segmentation. The new device consits of 24 scintillator paddles (4 per sector) surrounding the the target. The higher segmentation results in a batter time resolution for high multeplicity events.

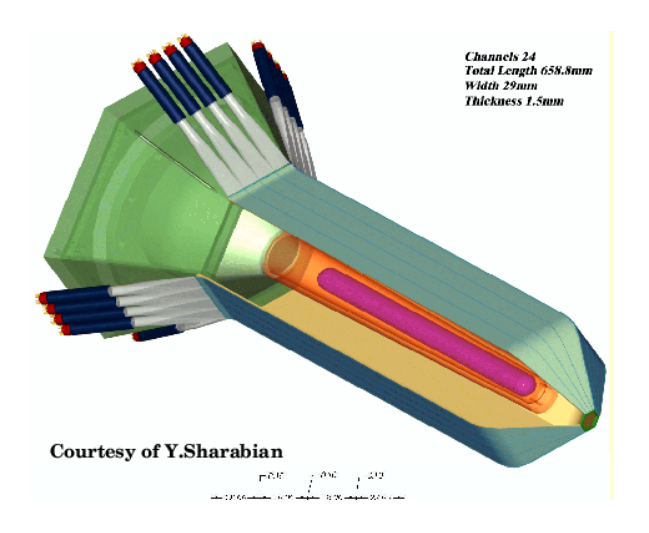

Figure 2: The new Start Counter

The original st package was modified to implement the new geometry. Backward compatibility was mantained using the variable beam\_type of the Run\_control map to toggle between the old (beam\_type=1) and new (beam\_type=4) configuration<sup>2</sup>. The raw ST infromation (ADC and TDC values) is read from the bos banks STN0 and STN1(stread\_from\_bos.F) and converted into energy and time (stn\_calibrate.F) based on the conversion constants stored in the STN\_CALIB system of the calibration databsed. Only the hits within a time window set by the calibration constants

<sup>&</sup>lt;sup>2</sup>See the file include/utilities.h for mode detailed information on the definition of this variable.

TDC\_minand TDC\_max (system ST\_CALIB) are retained for reconstruction to reduce accidentals between the ST and the Tagger. The reconstructed hits (ST1 bank) are matched to the tracks in the same sector. This operation is performed first at the hit Based and then at the Time base level. For each track the closer ST hit in the transverse direction is identified and its time corrected for the hit position along the paddle (stn\_find)rek.F). The hit time is further correct for time-walk effects (time\_walk\_stn.F)and finally stored in the STR bank.

#### **3.2 New mysql variables**

The Mysql database was used to store information related to the detector calibration and event reconstruction for monitoring purposes. Among the monitored quantities:

- Number of various reconstructed particles and tracks
- Timing: Start Time RF Time, Vertex Time RF time for various particles. EC timing.
- Transverse event vertex position from MVRT bank.
- DC Residuals, per sector, per superlayer.
- Missing Masses

See App. A for the complete list of variables used and their description. Such information are collected by the ana package directly (see the routines fill seb ntn.F and fill part hist.F) and further processed in the user\_ana package (see the routine user erun.F). The collected information is the fed to the database using the structure decsribe by the ddl file calb.ddl and csql.ddl in the bankdefs package. The c\_sql package was modified to allow the storage of larger quantity of information.

### **3.3 Requirements for hit base tracking**

As default, the hit base tracking software requires 4 superlayers in DC Region 1 in order to define a track. This requirement has been lowered to 2 for g11.

#### **3.4 Photon flux normalization**

During the g11 run period, the photon flux was monitored using the Primex pair spectromter and photon normalization runs were routinely performed. Such runs were analyzed to determine and pair spetcrometer and tagging efficiency. The photon flux for production run was then determined running gflux during the data processing. The photon flux information, provided by gflux as text files (see Section 5), was stored in the monitoring histograms and ntuples, and saved in the Mysql database (see Appendix A).

## **4 Environment**

The software and the scripts utilize a number of environment variables to select run index table, input and output data locations, include files, libraries, etc. The most important are:

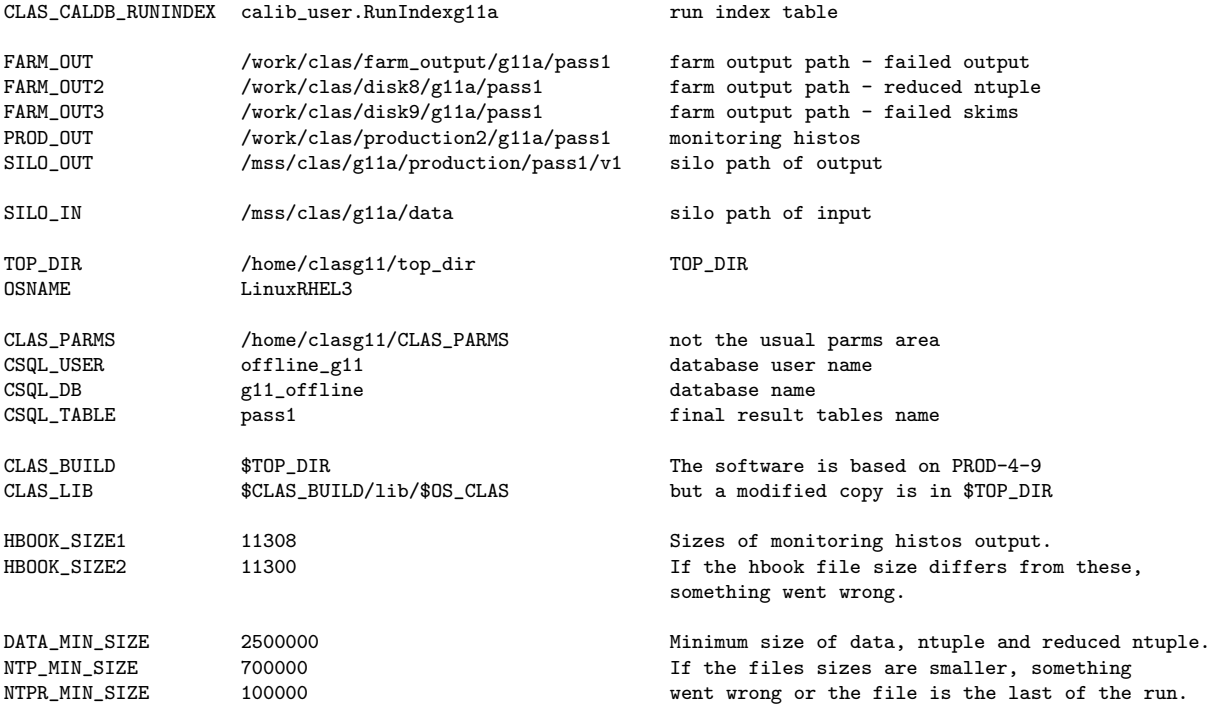

The first five variables define the output locations. The data is spread among few CLAS work disks for space convenience.

The code was developed during the data acquisition, and it was necessary to keep a local version for debugging purpouses and to avoid conflicts due to the new start counter configuration. For this reason, the TOP\_DIR points to /home/clasg11/top\_dir, as is the software directory tree CLAS\_BUILD.

The variable referring to size HBOOK\_SIZE1, DATA\_MIN\_SIZE, NTP\_MIN\_SIZE etc are explained in 5.1.

See App. C for the complete list of variables used and their description.

## **5 Skims and Output Files**

The input file name has the usual format clas\_######.A## where the first number represents the run number and the second number its extention. For g11, a typical run is made of 28 files. The output was organized as follows:

- The bos output with the reconstructed events was typically 3 GB in size, thus it was splitted in two files.
- The program pdu was used on every file to monitor the drift chambers occupancy, producing a hbook output.
- A log file.
- A histogram file monitoring physics quantities of interest.
- One skim (bos output) containing one positive and one negative track.
- One skim (bos output) containing one Kaon (a combined OR of the particle ID schemes: PID, SEB, GPID) and one charged track.
- Three PAW ntuples were produced: one "full" ntuple, one standard ntuple21, one reduced ntuple. The latter was also saved in ROOT format by use of the utility h2root.
- Five files were produced with a set of programs/scripts storing information about beam trips and photon flux.

The various output nomenclature and description is summarized in Table 1. In the same table is shown the directory tree of the output. The root tree is one of the five environmental variables FARM\_OUT, FARM\_OUT2, FARM\_OUT3, PROD\_OUT, SILO\_OUT described in Sec. 4, so that the full path is *root tree* + *directory tree*.

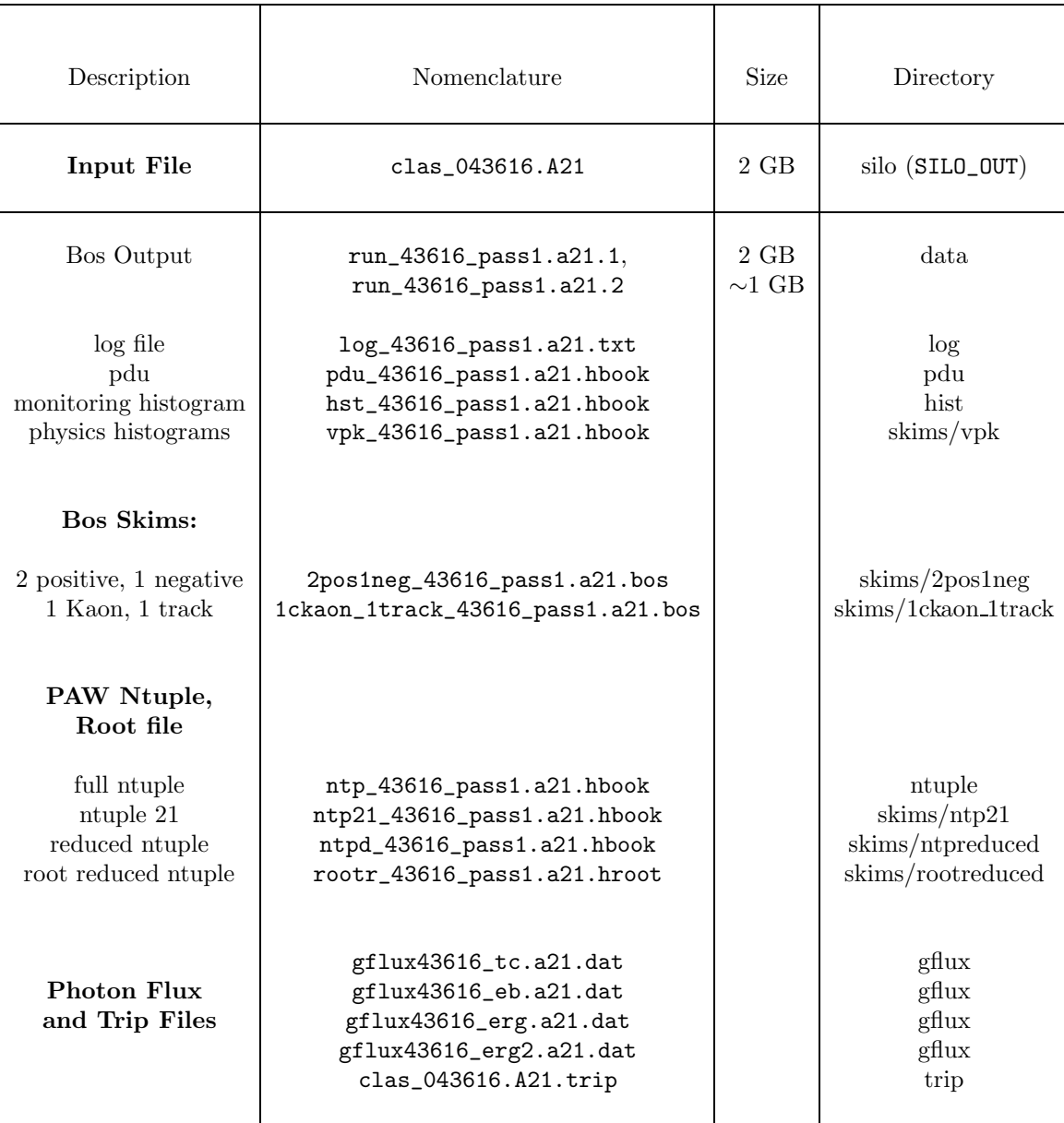

Table 1: Output files name, size and directory tree starting from the root tree. As an example the failed reduced ntuple are written in: /work/clas/farm output/g11a/pass1/**skims/ntpreduced**. See Sec. 4.

#### **5.1 Criteria for success/failed reconstruction**

The reconstruction could fail for various reasons: user\_ana could crash, the farm node could die, the trip programs could fail, etc. In case of any of these failures, nothing should be written onto the tapes.

A size check for four output files is performed with the script verify\_conditions (see Sec. 8). Only if all four conditions are met the files are written on tape. In any other case, the files are written on the CLAS work disks for further investigation. In more details:

- In case of success, the monitoring histogram size can assume only the values HBOOK\_SIZE1, HBOOK\_SIZE2, (see Sec. 4 for the actual values). Any other size is indicative of a crash of user\_ana.
- The typical output data size is 3  $GB$ . A minimum cut of 2.5  $GB$  is applied (variable DATA\_MIN\_SIZE).
- The typical ntuple size is 1.1 GB. A minimum cut of 0.7 GB is applied (variable NTP\_MIN\_SIZE).
- The production of the reduced ntuple is the last process in the scripts. If this is successful, chances are that everything else was successful. The typical ntuple size is 130  $MB$ . A minimum cut of 100  $MB$  is applied (variable NTPR\_MIN\_SIZE).

The following files are written on the CLAS work disks independently of the above check.

- log file.
- monitoring histograms.
- ntuple21 and reduced ntuple.
- physics monitoring histograms.
- trip files.

### **6 user ana configuration**

The tcl file is located in /home/clasg11/cooking/recsis\_g11.tcl. The following tcl variables, with obvious meaning, reflect the g11 run conditions:

```
setc prlink_file_name "prlink_g11_1920.bos";
setc bfield_file_name "bgrid_T67to33.fpk";
set torus_current 1920;
set mini_torus_current 0;
set poltarget_current 0;
set TargetPos(3) -10.;
```
Furthermore, modifications to the tracking code to improve the reconstruction efficiency required the following settings:

```
set trk_maxiter 8;
set trk_minhits(1) 2;
set trk_lrambfit_chi2 50.;
set trk_tbtfit_chi2 70.;
set trk_prfit_chi2 70.;
set trk_statistics 3;
set st_tagger_match 15.;
```
The mysql database was activated with the lines:

```
set lmysql -1;set nmysq1 -1;
```
To store correctly the run extension in the database, the following commands were included in the script go\_COOK (see Sec. 8)

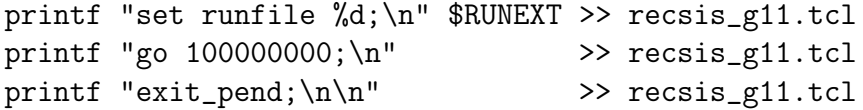

to modify the local farm copy of the tcl file accordingly. The final list of bank kept in the datastream was:

*HEAD, TAGR, CL01, HEVT, EVNT, DCPB, ECPB, ECHB, SCPB, CCPB, STPB, TGPB, TBER, TBTR, SCRC, STR, MVRT, PART, TBID, GPID, TDPL, EPIC*

It was decided not to keep the raw banks (DC0, etc) for it would be easier to recook a 2 GB input file than to retrieve and analyze a much larger output file.

## **7 The passes**

For calibration purposes seven **pass 0** were performed. The first file of each of the 421 runs was processed. Only the bos output and the full ntuple was kept on disk. A typical pass took about two days to run at the JLAB farm computers. The first pass was completed before the end of the data acquisition.

**Pass 1** started on *11/05/2004*. By *12/24/2004* 95% was completed, with the remaining 5% failed due to errors / crashes. After several attempts to recover the remaining files, by *1/31/2005* 99% of g11 was completed and the data processing stopped, with around 90 out of 10, 500 files left out due to unsolved problems.

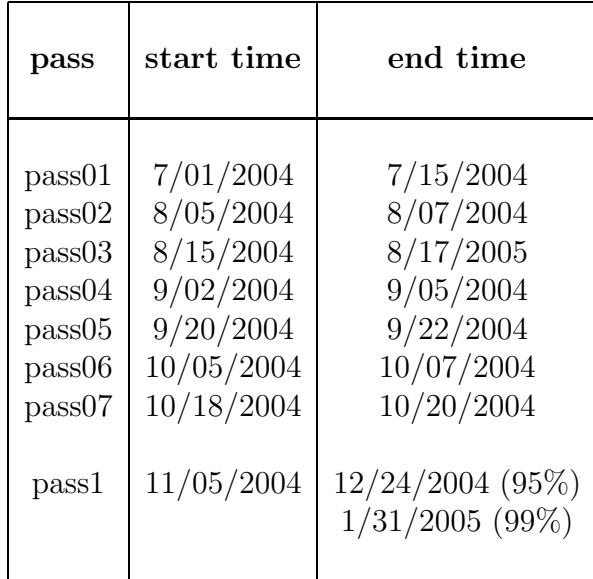

The start and end time of each pass is shown in Table 2 .

Table 2: The various passes of g11 data processing. Pass01 took longer because it kept running while the data was being taken.

The complete set of mysql variables was available from *pass02*. A web page was set up to show these variables for each pass, and can be found at:

http://www.jlab.org/Hall-B/secure/g11/cooking/monitoring/monitor.html

where the usual username and password are required. A screenshot of the page is shown in Figure 3. The user can select the pass with the buttons at the top of the page, and the variables to display with the mouse.

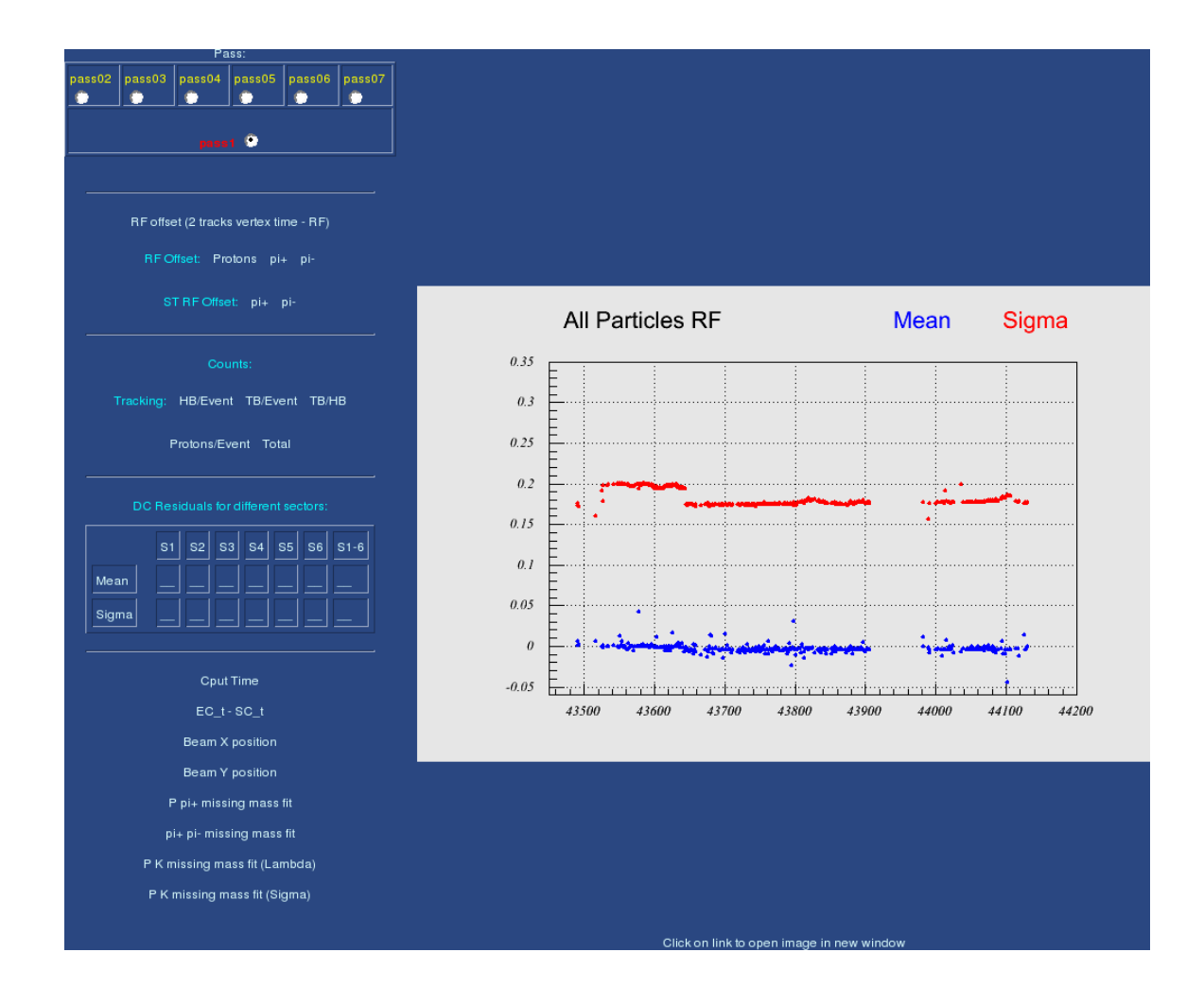

Figure 3: The monitoring page for the g11 online mysql variables. The page can be found at *http://www.jlab.org/Hall-B/secure/g11/cooking/monitoring/monitor.html* Top left: pass selection buttons. Left: variables available.

## **8 Overview of the scripts used**

The script used for g11 data processing are csh scripts. They can be grouped as

- I/O to the JLAB farm computers
- data processing script
- integrity check

#### **8.1 Submitting jobs to the farm**

The file /home/clasg11/cooking/lists/list\_g11.txt contains the list of runs to process. The scripts

> /home/clasg11/cooking/cook\_runs /home/clasg11/cooking/go\_run

prepare a *jsub* file based on the above list and on the template:

```
JOBNAME: g11a cooking
PROJECT: clas
MAIL: clasg11@jlab.org
OS: Linux
QUEUE: production
OTHER_FILES: /u/home/clasg11/cooking/recsis_g11.tcl
OTHER_FILES: /u/home/clasg11/cooking/user_ana
OTHER_FILES: /u/home/clasg11/cooking/go_COOK
OTHER_FILES: /u/home/clasg11/cooking/verify_conditions
OTHER_FILES: /u/home/clasg11/top_dir/utilities/pdu/pdu
OTHER_FILES: /u/home/clasg11/cooking/norm/norm.pl
OTHER_FILES: /u/home/clasg11/cooking/norm/check_trip_Linux
OTHER_FILES: /u/home/clasg11/cooking/norm/check_trip.sh
OTHER_FILES: /u/home/clasg11/cooking/norm/sync
OTHER_FILES: /u/home/clasg11/cooking/norm/gflux
OTHER_FILES: /u/home/clasg11/cooking/skims/valeri/g11.exe
OTHER_FILES: /u/home/clasg11/cooking/skims/valeri/launch
OTHER_FILES: /u/home/clasg11/cooking/skims/ntpreduced/ntp_filter_Linux
OTHER_FILES: /u/home/clasg11/cooking/skims/ntpreduced/inpfile
```
COMMAND: go\_COOK

where all the programs necessary for reconstruction and skims to be copied in the local node are listed. The above scripts are easily customizable in order to process the whole runs or select only particular files (for example the *A00* files).

### **8.2 The main scripts**

The csh script /home/clasg11/cooking/go\_COOK perform the following actions:

- Loads the proper environment variables (see Sec. 4).
- Takes care of the nomenclature of the various outputs (see Sec. 5).
- Executes the *pearl* script norm.pl which produces trip and photon flux files.
- Launches the program pdu on the data file.
- Launches the program user\_ana .
- Executes the program ntp\_filter\_Linux which produces the reduced ntuple file.
- Transform the reduced ntuple file the equivalent ROOT version.
- Executes the script verify\_conditions which determine wether or not the files have the correct size (see Sec. 5.1).
- Copy the outputs to the tape silo or the work disks according to the result of the above check.

### **8.3 Monitoring the progress.**

A script /home/clasg11/cooking/go\_finished will check the silo for the presence of the various outputs. The output is as follow:

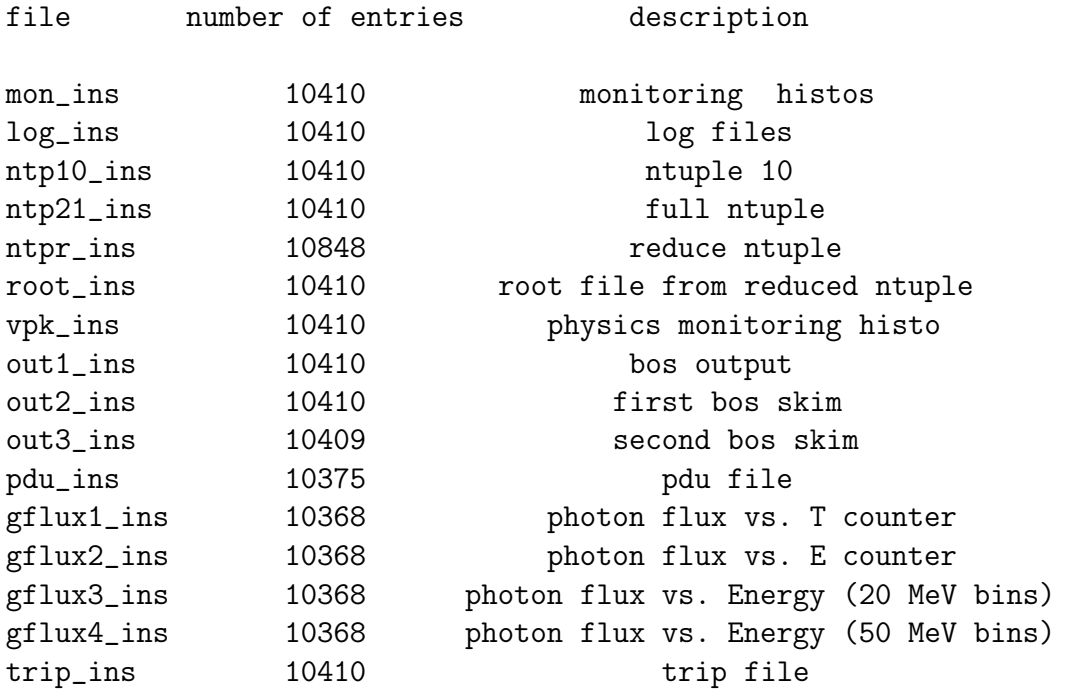

The files common to all outputs are then grouped in the text file /home/clasg11/cooking/list/finished.

#### **8.4 Is "failed" really failed? Cleanup.**

The last files of a run could fail the criteria for a successful result mentioned in Sec. 5.1. due to the fact that they lack the proper statistic. When the size check failed, all the output are written on the CLAS work disk. A script Master\_check then perform the following actions:

- Collects information about the files present in the work disks used.
- Discriminates between last files of a run and normal files.
- Performs the normal check for the normal files. If all the 16 outputs are present and the criterias are met, they will be put onto the tape silo. Otherwise they will be deleted from the disks for space convenience.
- Perform the monitoring histogram size check on the last files. If the condition is met, and the 16 outputs are present on the disks, they will be put onto the tape silo. Otherwise they will be deleted from the disks for space convenience.
- Deletes all the files in the work disks that are also listed in /home/clasg11/cooking/list/finished.

## **9 The mysql monitoring scripts**

Every time a new pass is done, the enviroment variable CSQL\_TABLE should be changed accordingly. For g11, it assumed the values:

pass0, pass02, pass03, pass04, pass05, pass06, pass07, pass1. These names refers to the mysql tables created under the database  $g11$ -offline. In the directory /home/clasg11/cooking/monitor the script make\_mysql\_mons downloads the variables from the mysql database and produces data files. The script will look in the subdirectory mysql for the customizable functions. As of the writing of this document, the table from which the script reads the variable is hardcoded in the functions, so the user has to change them every time there is a new pass. For example the function in the file EC.sql that reads the EC timing info from *pass02*:

```
use g11_offline ;
select time, runno, meanECm, sigmaECt from pass02 order by - time;
```
has to be changed like follows to read from *pass03*:

```
use g11_offline ;
select time, runno, meanECm, sigmaECt from pass03 order by - time;
```
After the data files have been produced, the ROOT macro monitor.C will produce *GIF* files to be displayed on web. The user can move the files in the subdirectory img and modify accordingly the template monitor.html to obtain the page shown in Figure 3.

# **A Mysql variables**

The following is the list of the variables used in the mysql database. An  $X$  indicates "sectors" or "superlayer". For example  $\;{\rm ResSL}X\!S\!X$ <sub>ave are in fact 36 variables (6 sectors,</sub> 6 superlayers).

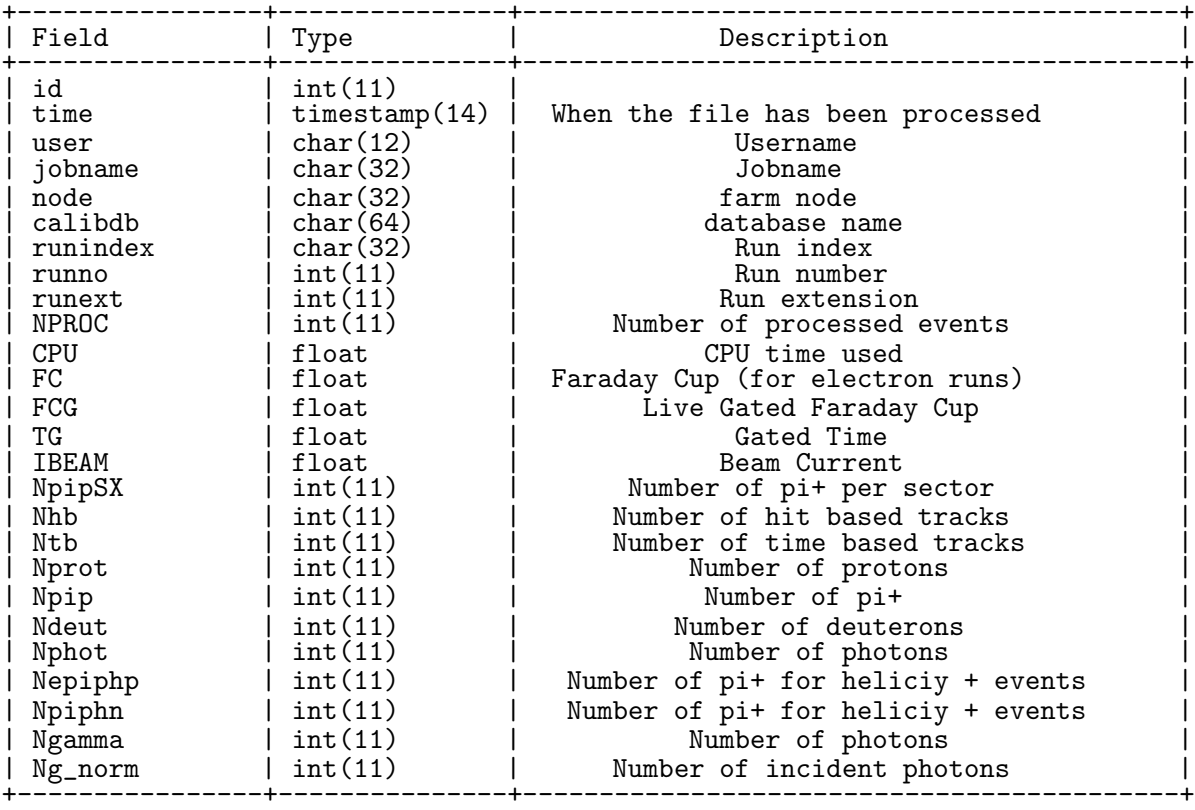

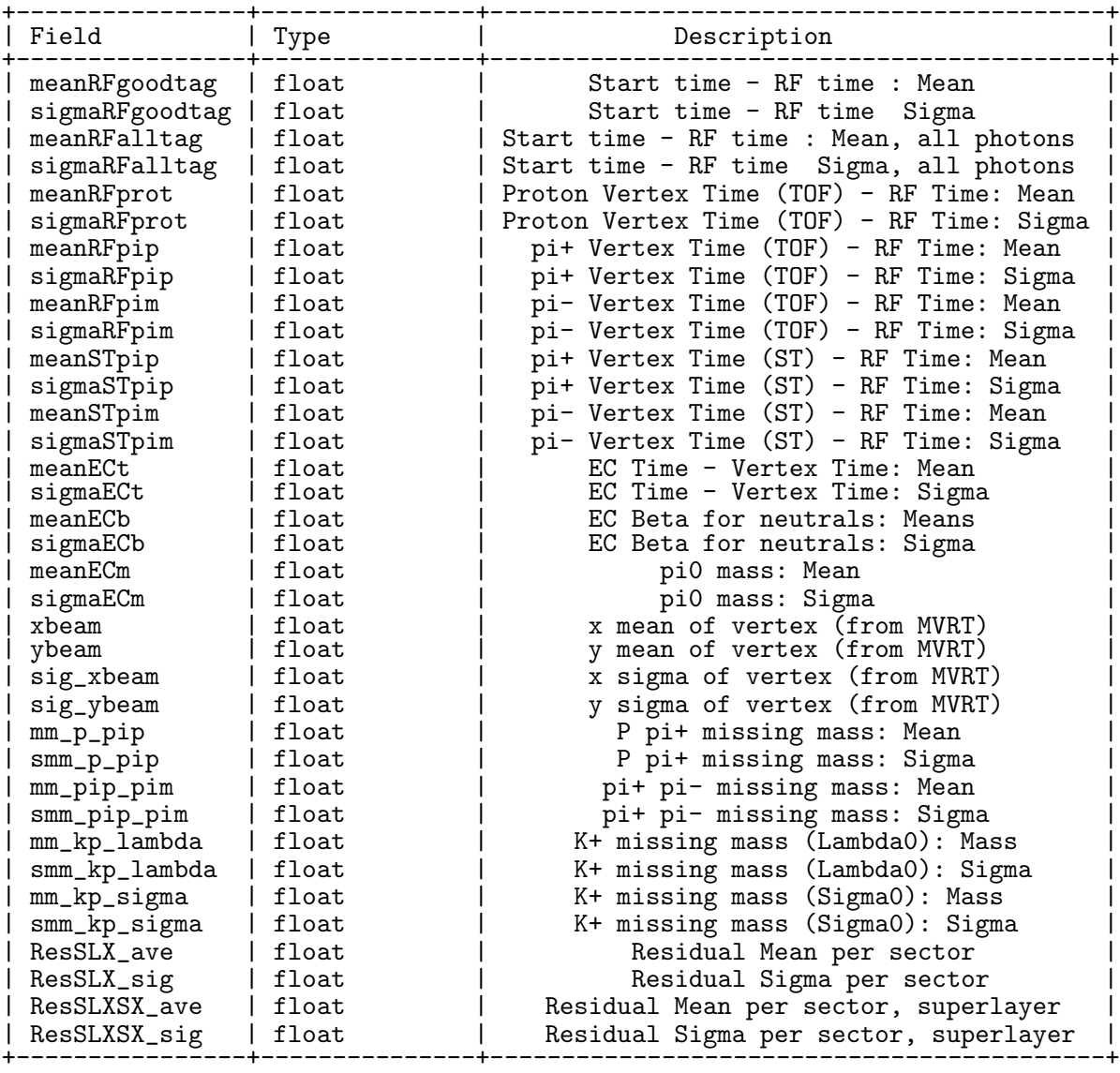

## **B tcl file**

This file is located at: /home/clasg11/cooking/recsis\_g11.tcl

source /u/group/clas/builds/release-4-9/packages/tcl/recsis\_proc.tcl;

```
#
# define packages
turnoff ALL;
global_section off;
turnon seb trk tof egn user pid;
#
inputfile
inputfile InputFile;
setc chist_filename histfile;
setc log_file_name logfile;
#
#
setc outbanknames(1) "HEADTAGRCL01HEVTEVNTDCPBECPBECHBSCPBCCPBSTPBTGPBTBERTBTRSCRCSTR MVRTPARTTBIDGPIDTDPLEPIC";
outputfile outfile1 PROC1 2047;
setc outbanknames(2) "HEADTAGRCL01HEVTEVNTDCPBECPBECHBSCPBCCPBSTPBTGPBTBERTBTRSCRCSTR MVRTPARTTBIDGPIDTDPLEPIC";<br>outputfile outfile2 PROC2 2047;
setc outbanknames(3) "HEADTAGRCL01HEVTEVNTDCPBECPBECHBSCPBCCPBSTPBTGPBTBERTBTRSCRCSTR MVRTPARTTBIDGPIDTDPLEPIC";<br>outputfile outfile3 PROC3 2047;
#
#
setc prlink_file_name "prlink_g11_1920.bos";
setc bfield_file_name "bgrid_T67to33.fpk";
#
#
set torus_current 1920;
set mini_torus_current 0;
set poltarget_current 0;<br>set TargetPos(3) -10.
set TargetPos(3)
#
#
# Franz's tcl variables
set trk_maxiter 8;<br>set trk_maxiter 8;
set trk<sub>minhits</sub>(1)set trk_lrambfit_chi2 50.;
set trk_tbtfit_chi2 70.;
set trk_prfit_chi2 70.;
set trk_statistics 3;
#
#
set st_tagger_match 15.;
#
#
set lst_do -1;
set ltime_do -1;
set lst_do -1;<br>set ltime_do -1;<br>set ltagger_do -1;<br>set lseb_nt_do -1;<br>set lseb_nt_do -1;<br>set lsl_nt_do -1;<br>set lsl_nt_do -1;<br>set lsep_nt_do -1;<br>set lsep_nist -1;
set lseb_nt_do -1;
set lseb_ntn_do -1;
set lall_nt_do -1;
set lscr_nt_do -1;
set lseb_hist -1;
set lseb_hist -1;<br>set lseb_hido -1;<br>set lmon_hist -1;<br>set lerhido -1;<br>set lega_hido -1;
set lmon_hist -1;<br>set ltrk_h_do -1;
set legn_h_do -1;<br>set ltof_h_do -1;<br>set lfec_hist -1;
set ltof_h_do -1;<br>set lfec_hist -1;
set lfec_h_do -1;
set ltagger_h_do -1;
set lpart_nt_do -1;<br>set lst_nt_do -1;<br>set ltbt_nt_do -1;
set lst_nt_do -1;<br>set ltbt_nt_do -1;<br>set lmvrt_nt_do -1;<br>set lpid_make_trks 0;
set ltbid_nost_do -1;<br>set lgpid do -1:
set lgpid_do<br>set lmysql -1;
set \overline{\text{Im}y}sql -1;<br>set \overline{\text{Im}y}sql -1;
set nmysql
#
# tell FPACK not to stop if it thinks you are running out of time
fpack "timestop -9999999999"
#
#
# do not send events to event display
set lscat $false;
set ldisplay_all $false;
#set nevt_to_skip 44000;
#
#
setc rec_prompt "CLASCHEF_recsis> ";
```
## **C Environmental Variable file** *set env*

This file is located at: /home/clasg11/set\_env #!/bin/csh -f # enviroment variables for G11 limit coredumpsize 209700 setenv CLAS\_CALDB\_RUNINDEX calib\_user.RunIndexg11a # run index setenv WORK /home/clasg11/cooking # all scripts locations<br>setenv FARM\_OUT /work/clas/farm\_output/g11a/pass1 # farm output path setenv FARM\_OUT /work/clas/farm\_output/g11a/pass1<br>setenv FARM\_OUT2 /work/clas/disk8/g11a/pass1 setenv FARM\_OUT2 /work/clas/disk8/g11a/pass1 # farm output path - reduced ntuple setenv FARM\_OUT3 /work/clas/disk9/g11a/pass1 # farm output path - failed skims<br>setenv PROD\_OUT /work/clas/production2/g11a/pass1 # monitoring histos /work/clas/production2/g11a/pass1 setenv SILO\_OUT /mss/clas/g11a/production/pass1/v1 # silo path of output setenv SILO\_IN /mss/clas/g11a/data # silo path of input setenv SILO\_IN /mss/clas/g11a/data # silo path of input # user name of chef setenv ROOTSYS /u/apps/root/4.00-03-gcc3.2.3/root<br>setenv ROOTLIB \$ROOTSYS/lib setenv ROOTLIB \$ROOTSYS/lib # setenv CERN set with "setup" above \* Setenv CERN\_LEVEL<br>setenv CERN\_LEVEL 2003<br>setenv CERN\_BIN \$CERN<br>setenv CERN\_ROOT \$CERN<br>setenv CERN\_ROOT \$CERN setenv CERN\_LIB \$CERN/\$CERN\_LEVEL/lib<br>setenv CERN\_BIN \$CERN/\$CERN\_LEVEL/bin<br>setenv CERN\_ROOT \$CERN/\$CERN\_LEVEL  $\begin{array}{ll}\n\text{7} & \text{7} & \text{8} \\
\text{7} & \text{8} & \text{9} \\
\text{7} & \text{9} & \text{10} \\
\text{7} & \text{10} & \text{10} \\
\text{8} & \text{10} & \text{10} \\
\text{9} & \text{10} & \text{10} \\
\text{10} & \text{11} & \text{10} \\
\text{11} & \text{12} & \text{11} \\
\text{12} & \text{13} & \text{12} \\
\text{13} & \text{14} & \text{15} \\
\text{14} & \text{16} &$ setenv OSNAME "LinuxRHEL3" setenv OS\_NAME \$OSNAME setenv OSCLAS \$OSNAME setenv OS\_CLAS \$OSNAME soswane<br>\$OSNAME<br>/group/clas/clas\_cvs setenv MYSQL /apps/mysql<br>setenv MYSQBIN \$MYSQL/bin setenv MYSQBIN<br>setenv MYSQLIB setenv MYSQLIB \$MYSQL/lib/mysql<br>setenv MYSQINC \$MYSQL/include/m \$MYSQL/include/mysql setenv MYSQL\_INCLUDE\_PATH /apps/mysql/include/mysql<br>setenv MYSQL\_LIB\_PATH \$MYSQL/lib/mysql setenv MYSQL\_LIB\_PATH setenv CLAS\_PARMS /home/clasg11/CLAS\_PARMS # usual parms area. Note: calibration databa se is used setenv CSQL\_DBHOST clasdb # database host name setenv CSQL\_USER offline\_g11 # database user name setenv CSQL\_DB g11\_offline  $\qquad$  # database name setenv CSQL\_TABLE pass1  $\qquad$  # final result setenv CSQL\_TABLE pass1 # final result tables name  ${\small \begin{tabular}{ll} \texttt{setenv} & \texttt{GSQL} & \texttt{\$TOP\_DIR/bankdefs/csq1.ddl \\ \texttt{setenv} & \texttt{CSQL\_CALIB} & \texttt{\$TOP\_DIR/bankdefs/calb.ddl \\ \texttt{setenv} & \texttt{CSQL\_COMM} & \texttt{``g11 test''} \\ \end{tabular}}$ setenv CSQL\_CALIB \$TOP\_DIR/bankdefs/calb.ddl # calibration constants DDL setenv CSQL\_COMM "g11 test" # comment that will appear in the final table. # for constants,<br>setenv GROUP clas<br>setenv CLAS\_LCCATION /group<br>setenv CLAS\_LEVEL release-4-9<br>setenv CLAS\_ROOT \$CLAS\_ROOT/tools<br>setenv GROUP (ECLAS\_ROOT/builds<br>setenv GROUP (CLAS\_ROOT/builds<br>setenv BUILDS \_\_\_\_\_\_\_\_\_\_\_\_\_\_\_\_\_\_ setenv CLAS\_PROD \$CLAS\_ROOT/builds/PRODUCTION setenv CLAS\_DEVEL \$CLAS\_ROOT/builds/DEVELOPMENT setenv CLAS\_BUILD \$TOP\_DIR setenv CLAS\_LIB \$CLAS\_BUILD/lib/\$OS\_CLAS<br>setenv CLAS\_SLIB \$CLAS\_BUILD/slib/\$OS\_CLAS<br>setenv CLAS\_BIN \$CLAS\_BUILD/bin/\$OS\_CLAS setenv CLAS\_PACK \$CLAS\_BUILD setenv CLAS\_PACK \$CLAS\_BUILD<br>setenv CLAS\_CMS \$CLAS\_PACK/cms<br>setenv CLAS\_SCRIPTS \$CLAS\_PACK/scr \$CLAS\_PACK/scripts setenv RECSIS \$CLAS\_PACK setenv RECSIS\_RUNTIME /group/clas/clsrc/recsis/runtime setenv HV\_LOCATION \$CLAS\_PACK/Hv setenv HBOOK\_SIZE1 11308<br>setenv HBOOK\_SIZE2 11300<br>setenv DATA\_MIN\_SIZE 2500000<br>setenv NTP\_MIN\_SIZE 700000<br>setenv NTPR\_MIN\_SIZE 100000

set path = (\$ROOTSYS/bin \$path \$CERN\_BIN \$TOP\_DIR/bin/\$OS\_NAME \$CLAS\_BIN \$MYSQBIN \$CLAS\_PACK/scripts \$CLAS\_TOOLS/caldb /apps/bin) setenv LD\_LIBRARY\_PATH \$ROOTSYS/11b:\${CLAS\_LIB}:/usr/lib:\${CERN\_LIB}:\${MYSQLIB}:/usr/local/lib:/usr/lib: \${TOP\_DIR}/lib/\${OS\_NAME}:\${TOP\_DIR}/slib/\${OS\_NAME} setenv LOCAL\_LIB \$TOP\_DIR/lib/\$OSNAME

# **D Monitoring histograms**

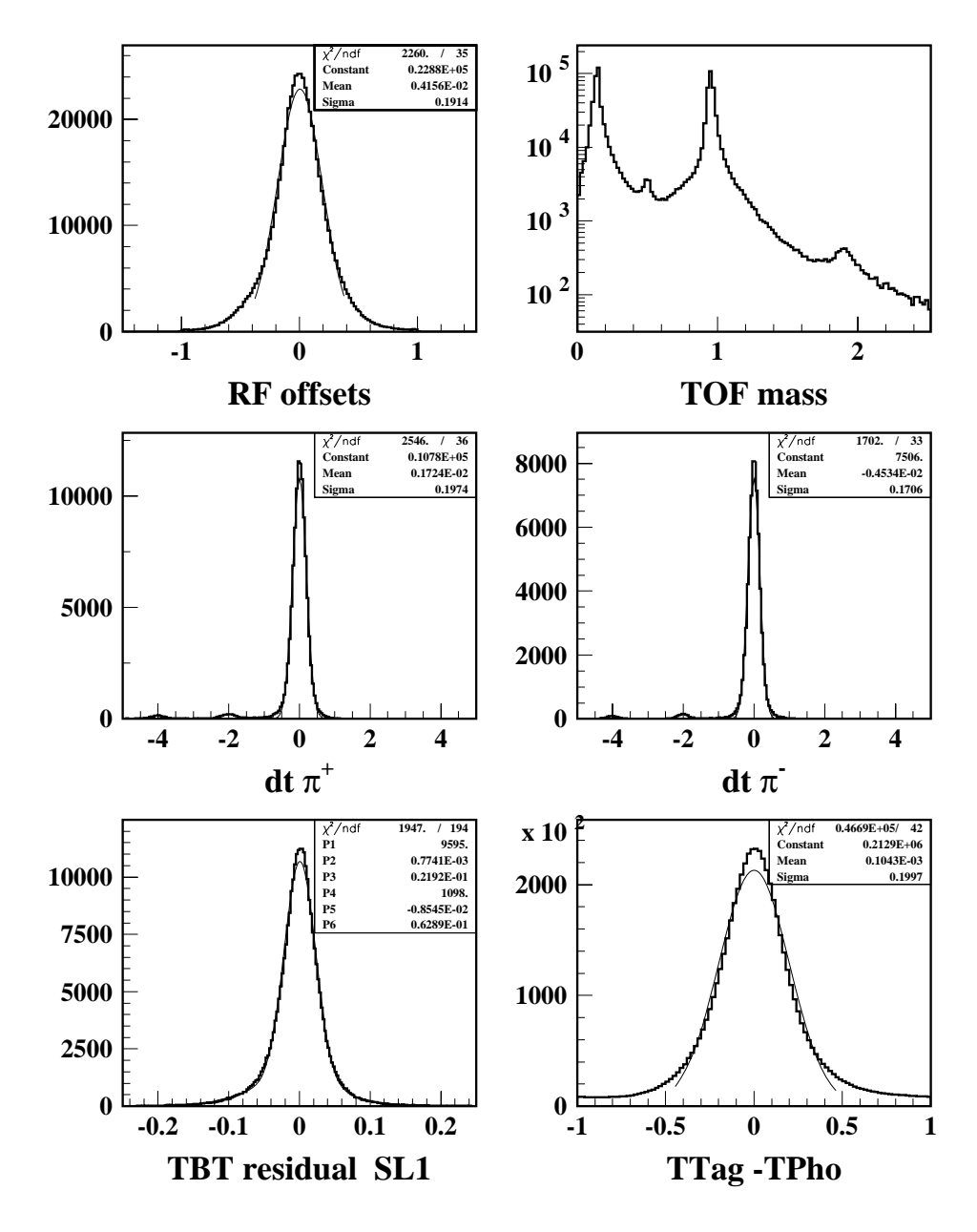

Figure 4: Sample of monitoring hisograms

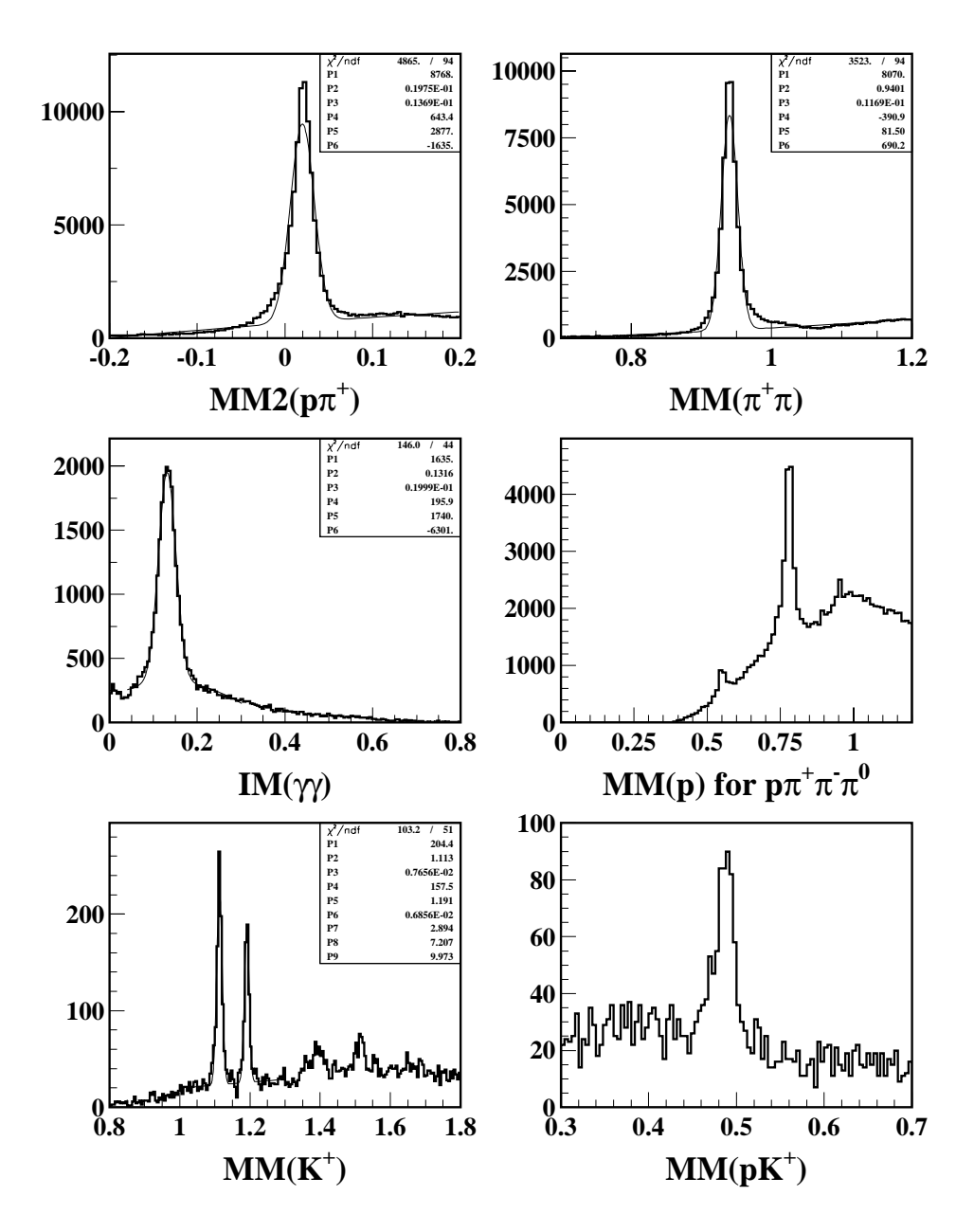

Figure 5: Sample of monitoring hisograms

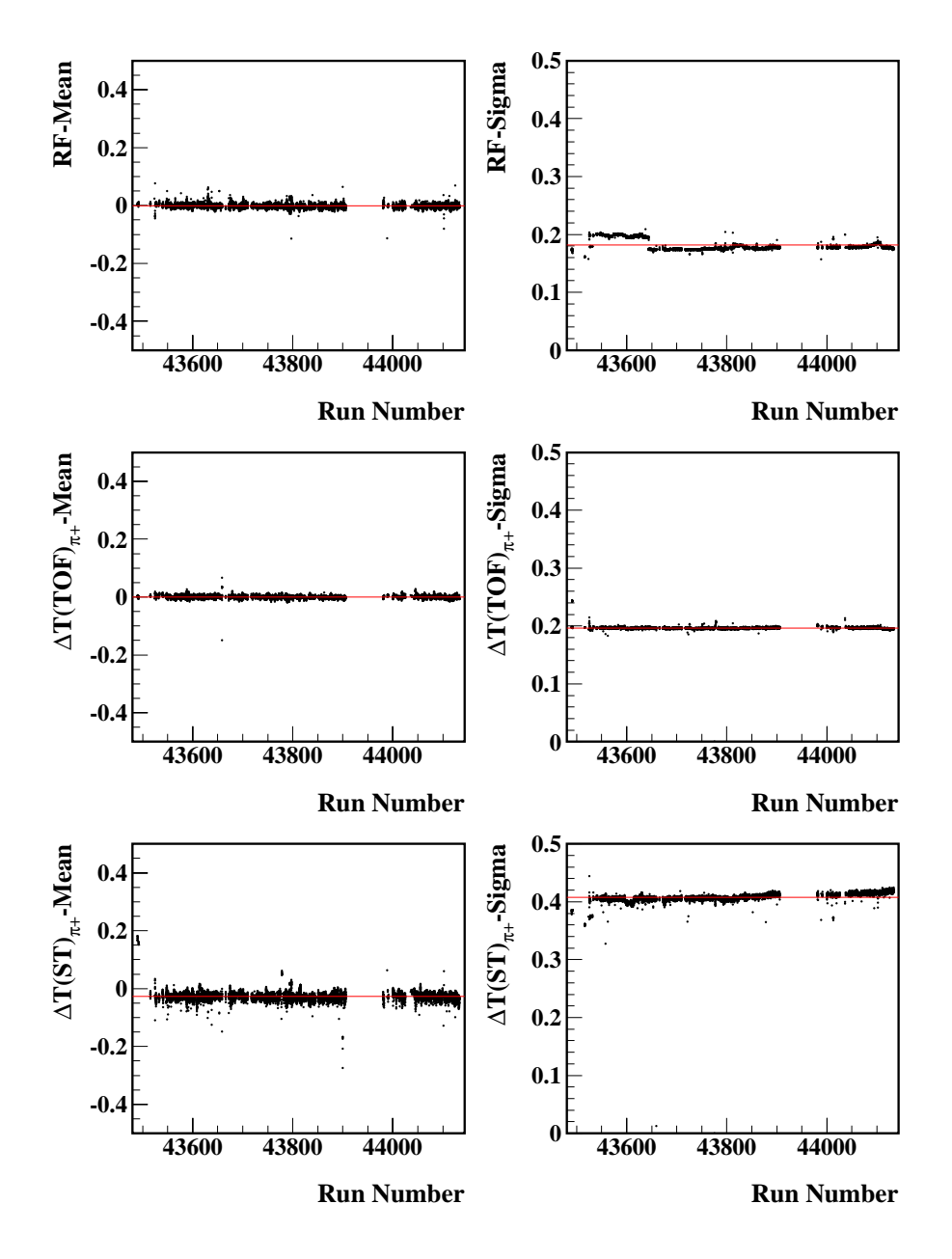

Figure 6: Number of positive pions normalized to the number pf processed events as a function of the run number.

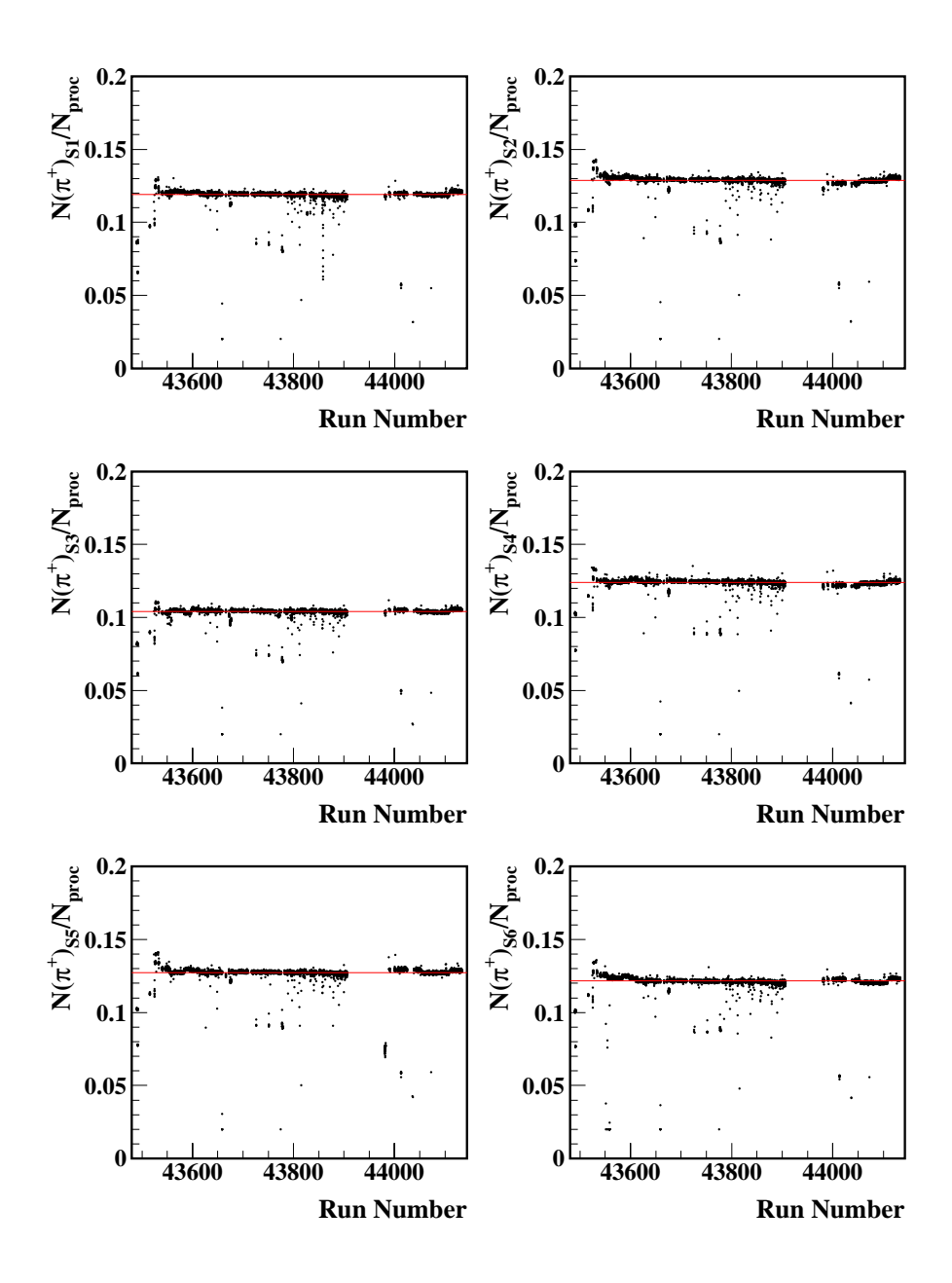

Figure 7: Mean and Sigma of the RF correction, the  $\pi^+$  TOF and ST vertex time.

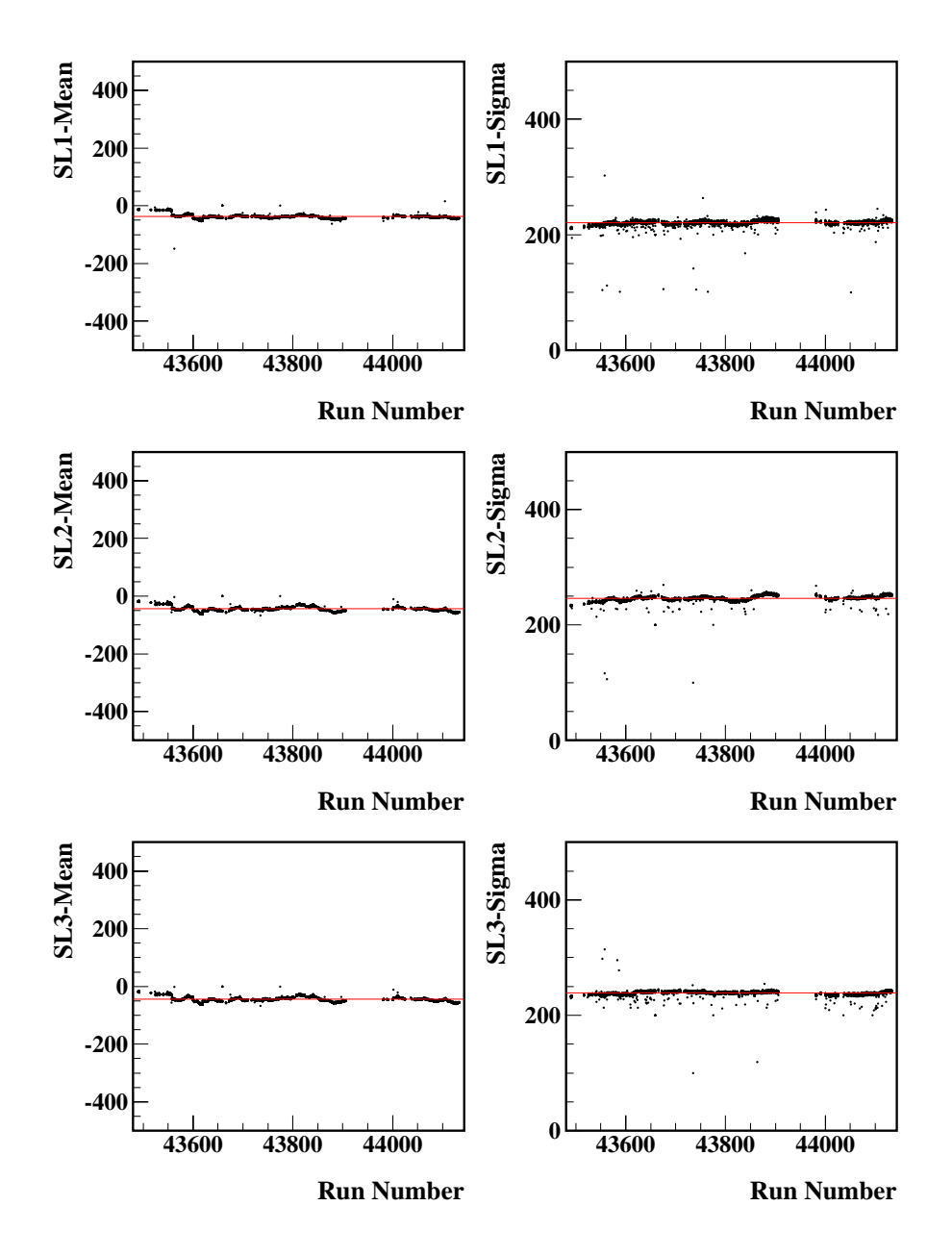

Figure 8: Means and Sigma of the Time Base tracking residuals for superlayer 1, 2 and 3..

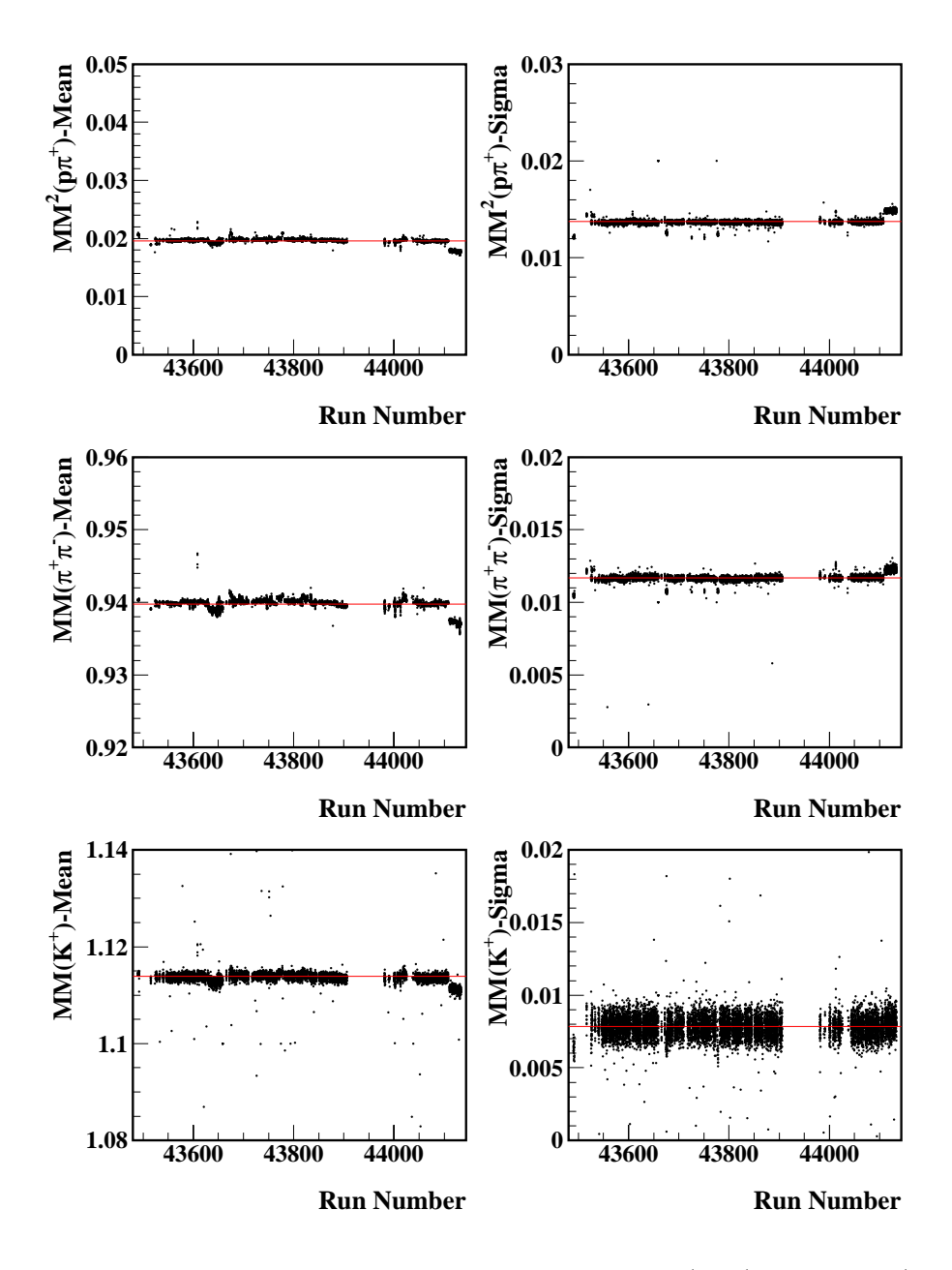

Figure 9: Means and Sigma of the missing mass of  $p\pi^+$ ,  $\pi^+\pi^-$ , and  $K^+$  as a function of the run number. Variation in the mass position allow to check the beam energy stability.